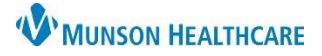

## **Setting a Default Patient List for Nursing Staff**

Cerner PowerChart **EDUCATION**

Users can arrange their patient lists so that one list is the default list that opens with their designated PowerChart Organizer.

- Current PowerChart Organizer is the PAL.
	- New PowerChart Organizers will be the following:
		- o CareCompass
		- o Clinical Leader Organizer
		- o Nursing Assistant Organizer
		- o Unit Clerk Organizer

## **Default Patient List**

1. Select Patient List from the Tool Bar.

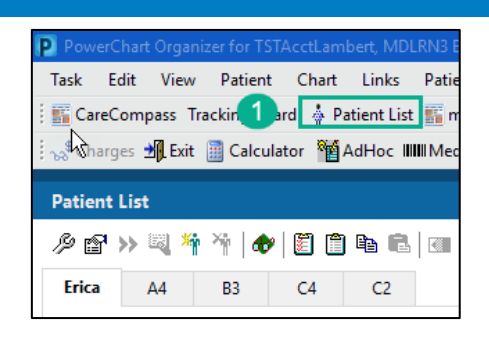

2. Click on the List Maintenance icon

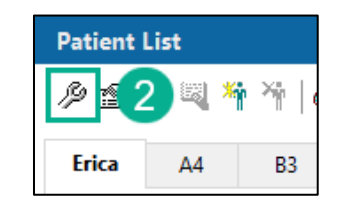

- 3. The Modify Patient Lists window opens.
- 4. Select from the Active lists which list is to be the default.
- 5. Use the arrow buttons on the right to adjust the default list to the top of the Active lists.
- 6. Click Ok.
- 7. The PowerChart Organizer will now default open to the user's designated default list.

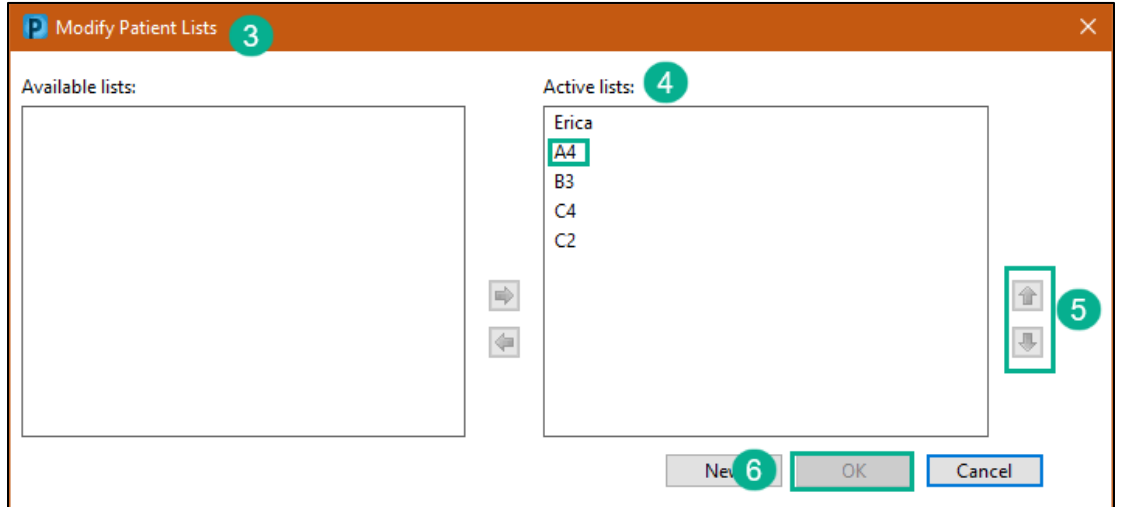